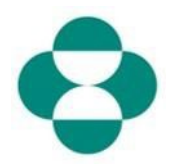

#### 目的:

此信息的目的是指导供应商如何通过 Ariba Network 自行管理其 MSD 供应商注册问卷的更 新事项。

### 触发因素:

供应商确定需要更改其在供应商注册问卷中提供的信息,例如银行帐户详细信息、PO 通讯 邮件、地址。

#### 实用提示:

供应商必须登录 Ariba Network 进入注册问卷进行更新。必须使用首次回答问卷时使用的同 一凭证进行登录。

可以通过原始邀请电子邮件中的链接登录 Ariba Network,或者直接在浏览器中导航到 supplier.ariba.com, 然后使用凭证登录。

注册问卷位于供应商的 Ariba Network 帐户中的 Proposals & Questionnaires(提案和问 卷)选项卡下。

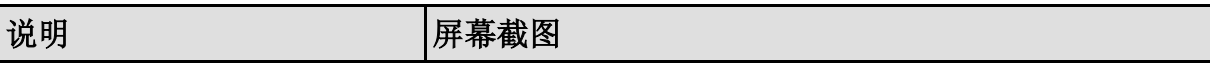

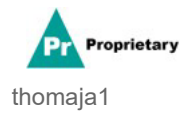

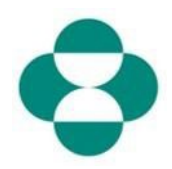

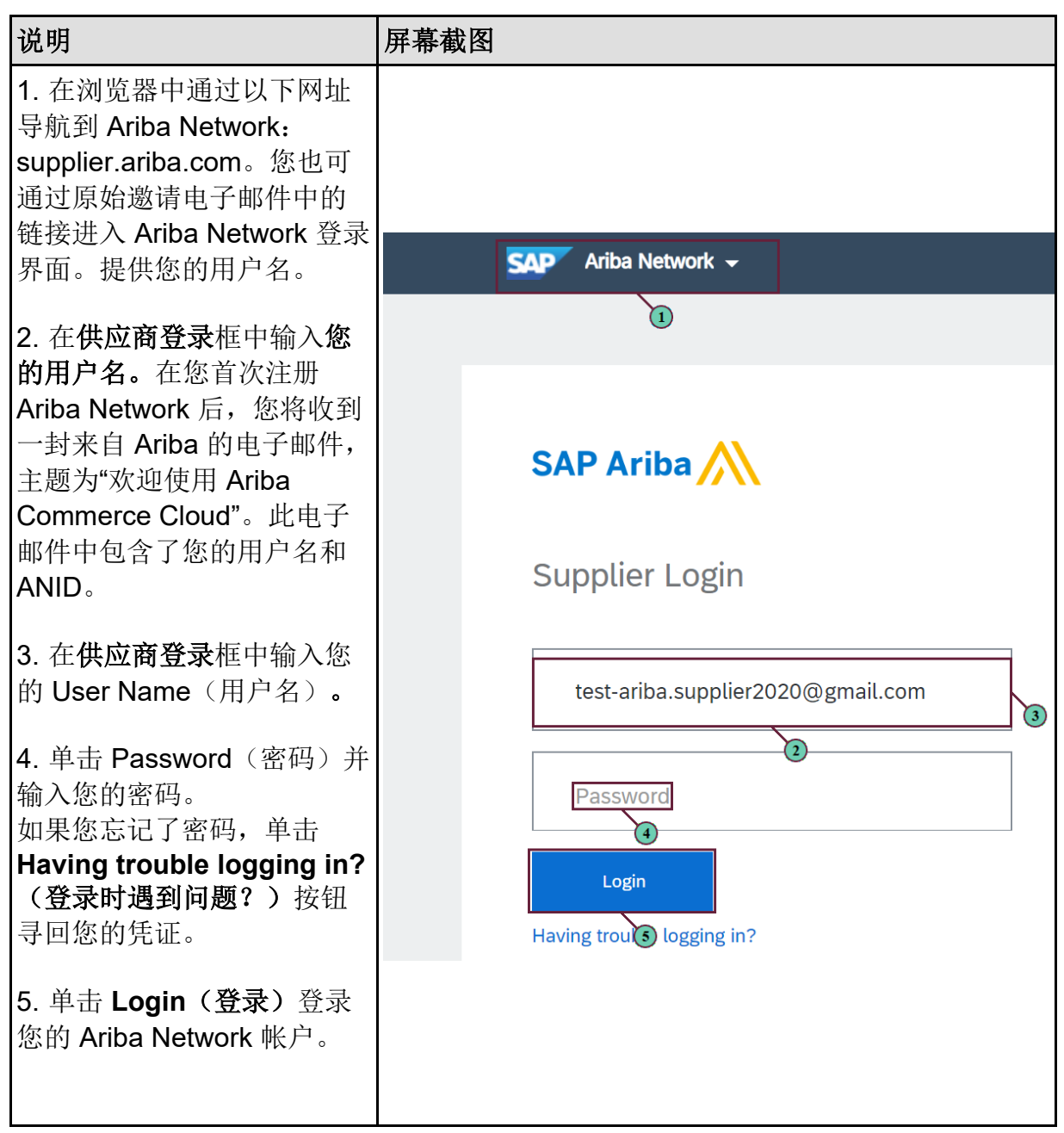

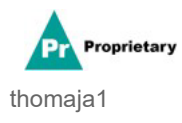

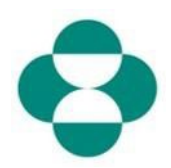

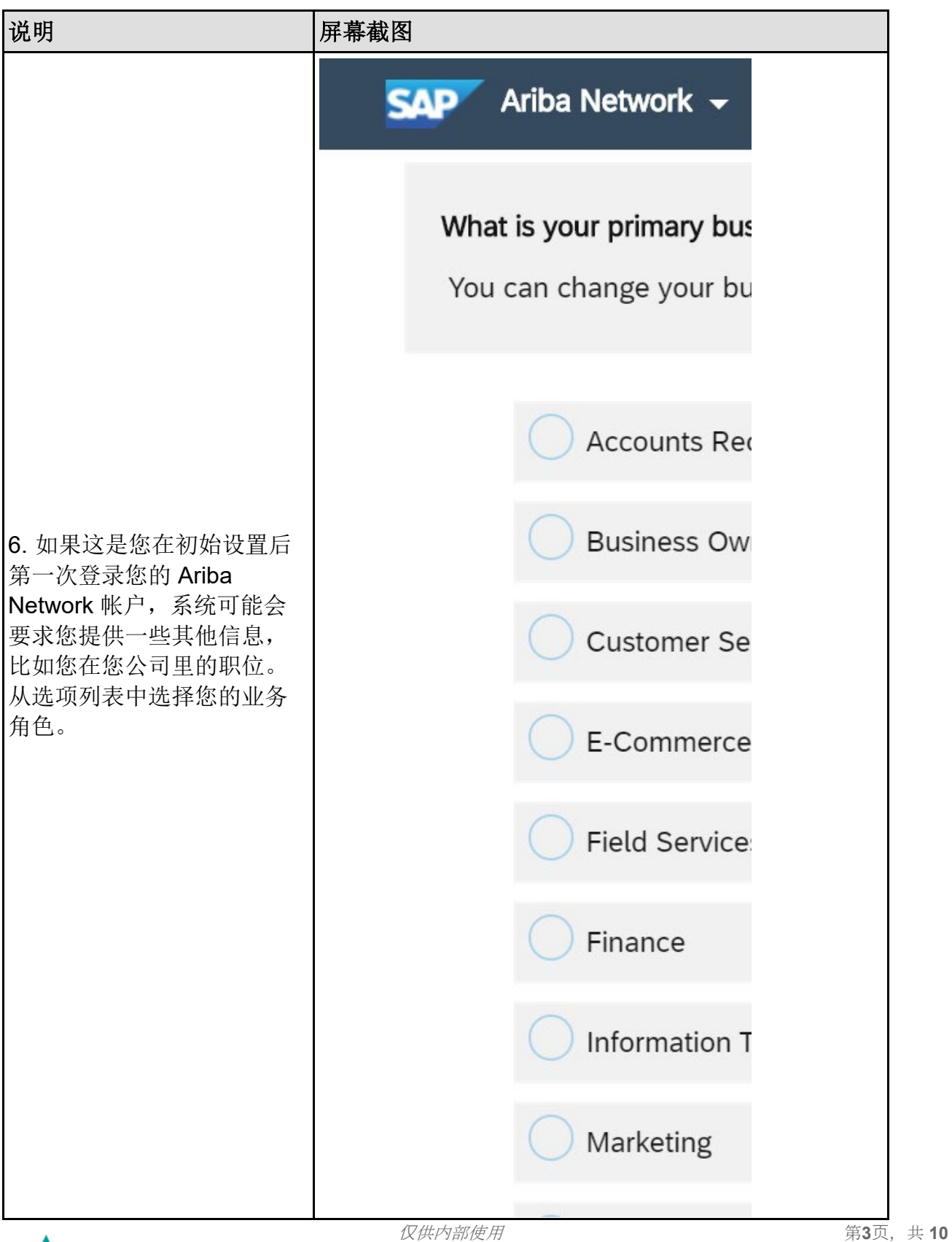

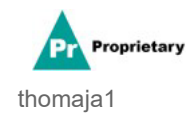

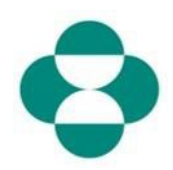

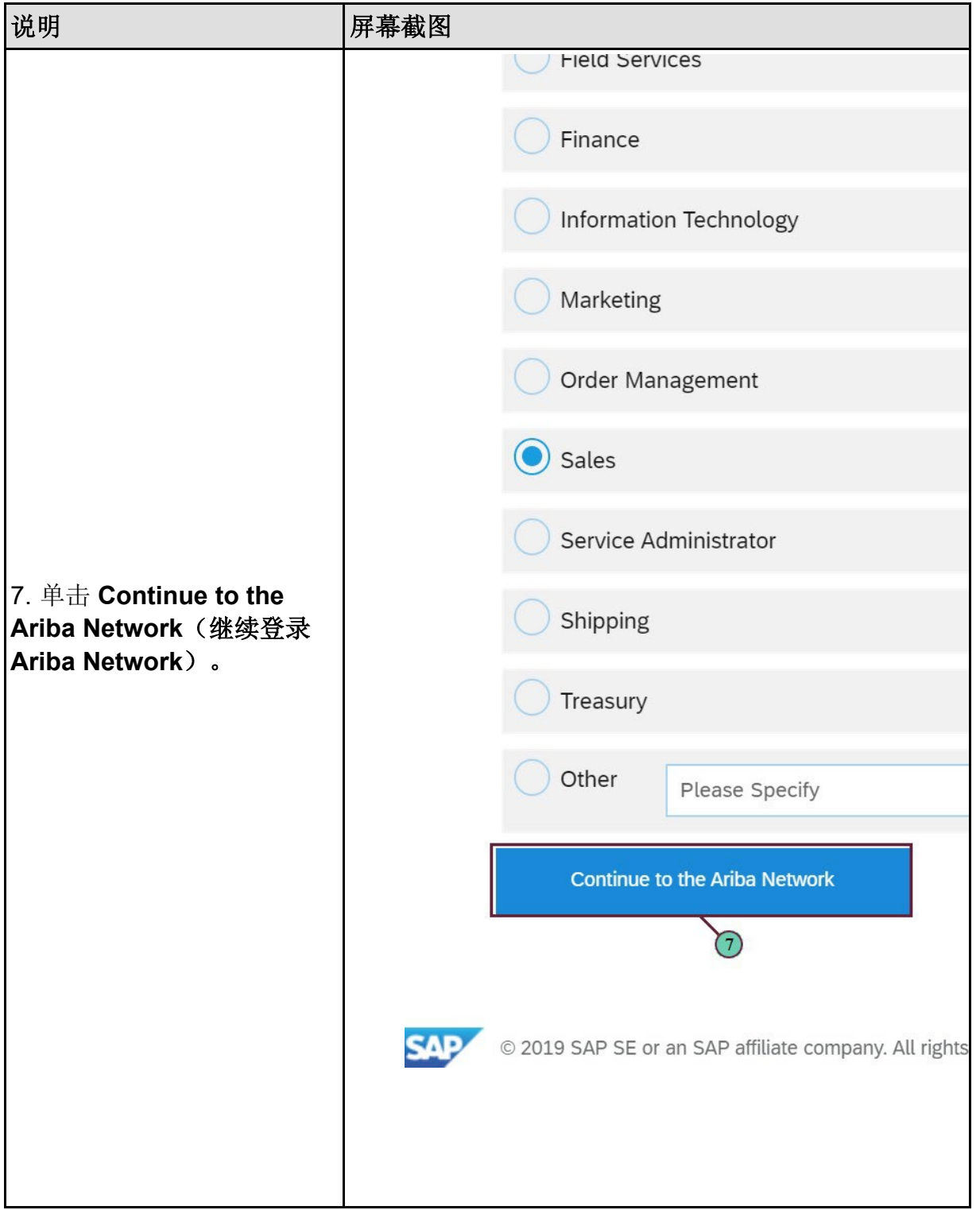

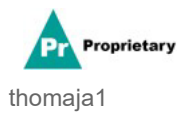

 $x \rightarrow 0$  **10**  $x \rightarrow 0$  **2008**  $x \rightarrow 0$  **310**  $x \rightarrow 0$ 

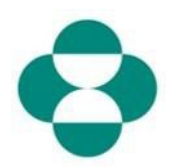

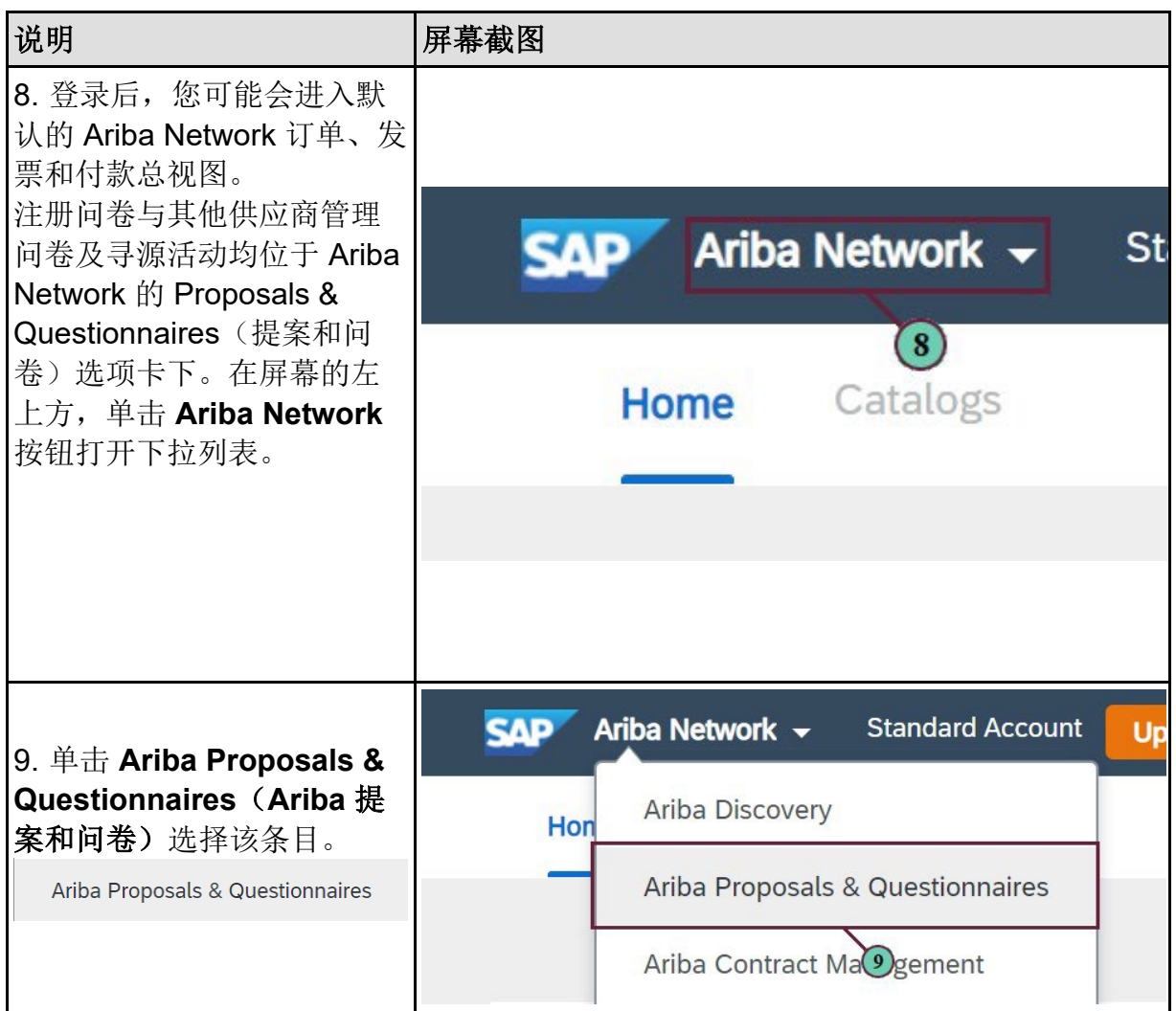

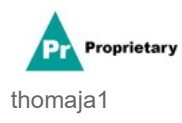

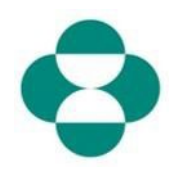

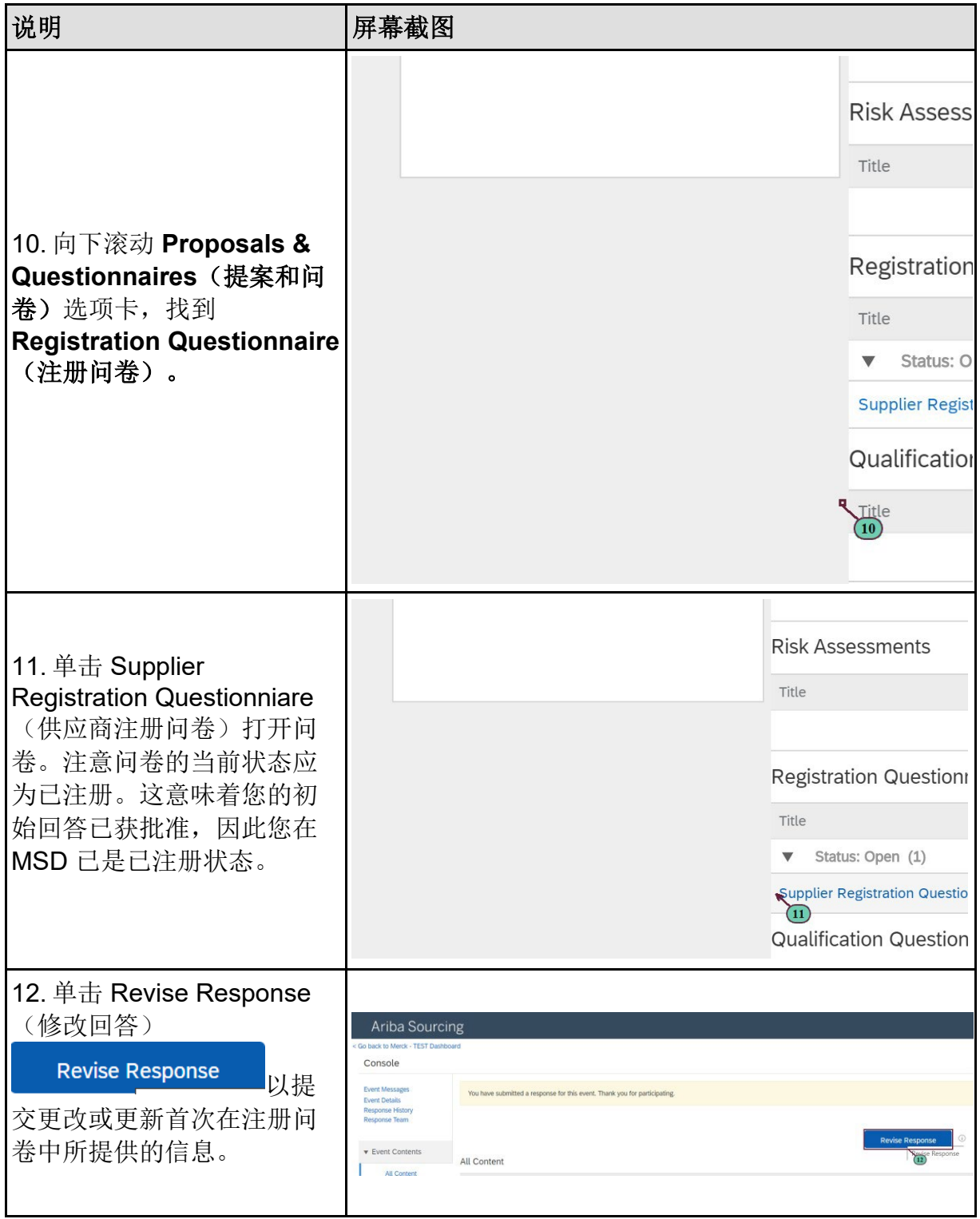

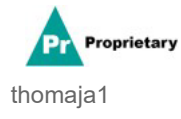

 $x \rightarrow 0$  **b**  $x \rightarrow 0$  **c**  $x \rightarrow 0$  **c**  $x \rightarrow 0$  **c**  $x \rightarrow 0$  **c**  $x \rightarrow 0$ 

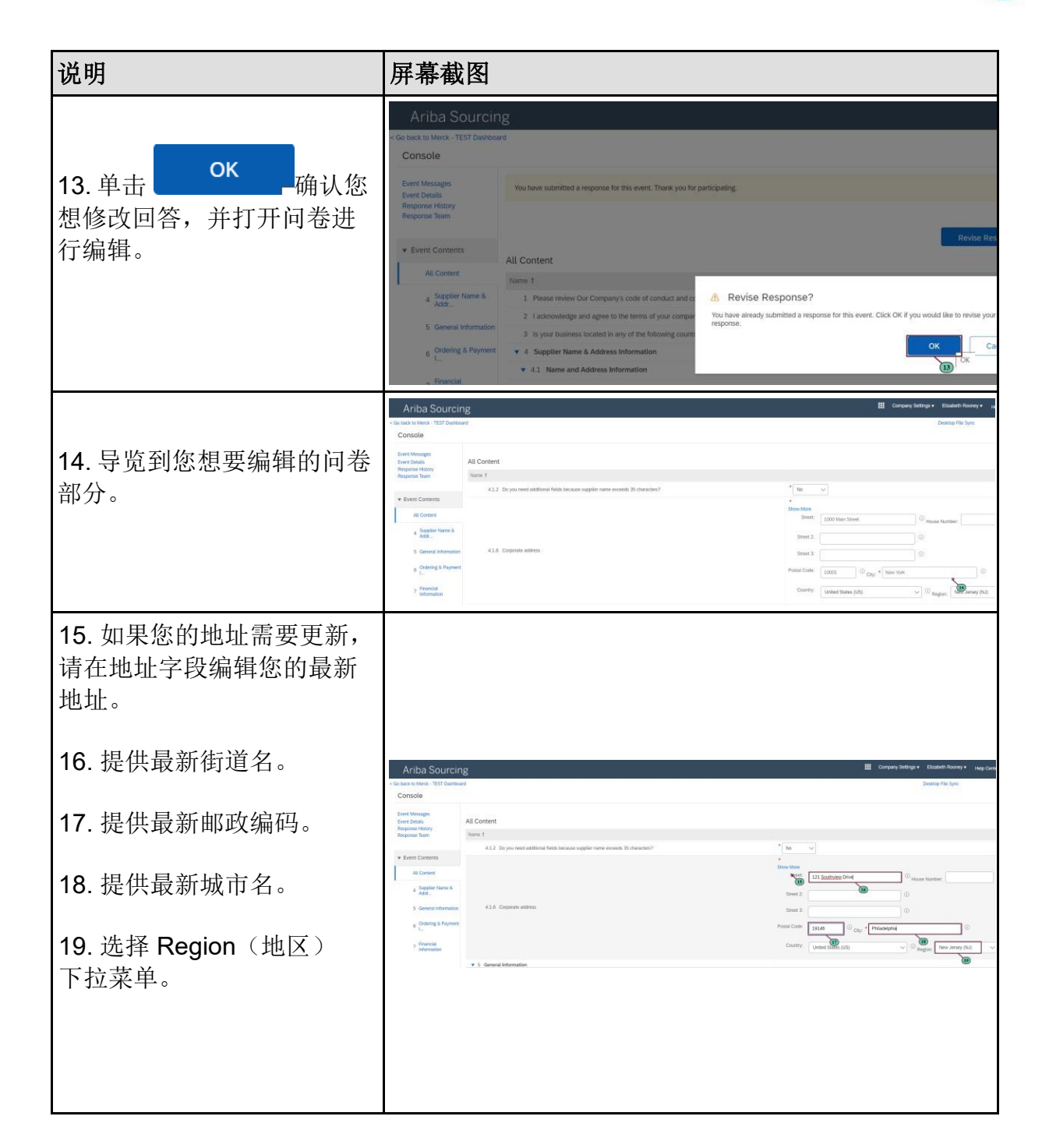

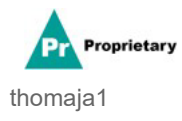

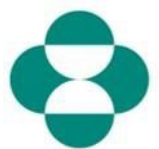

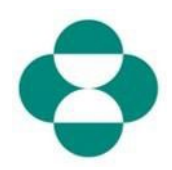

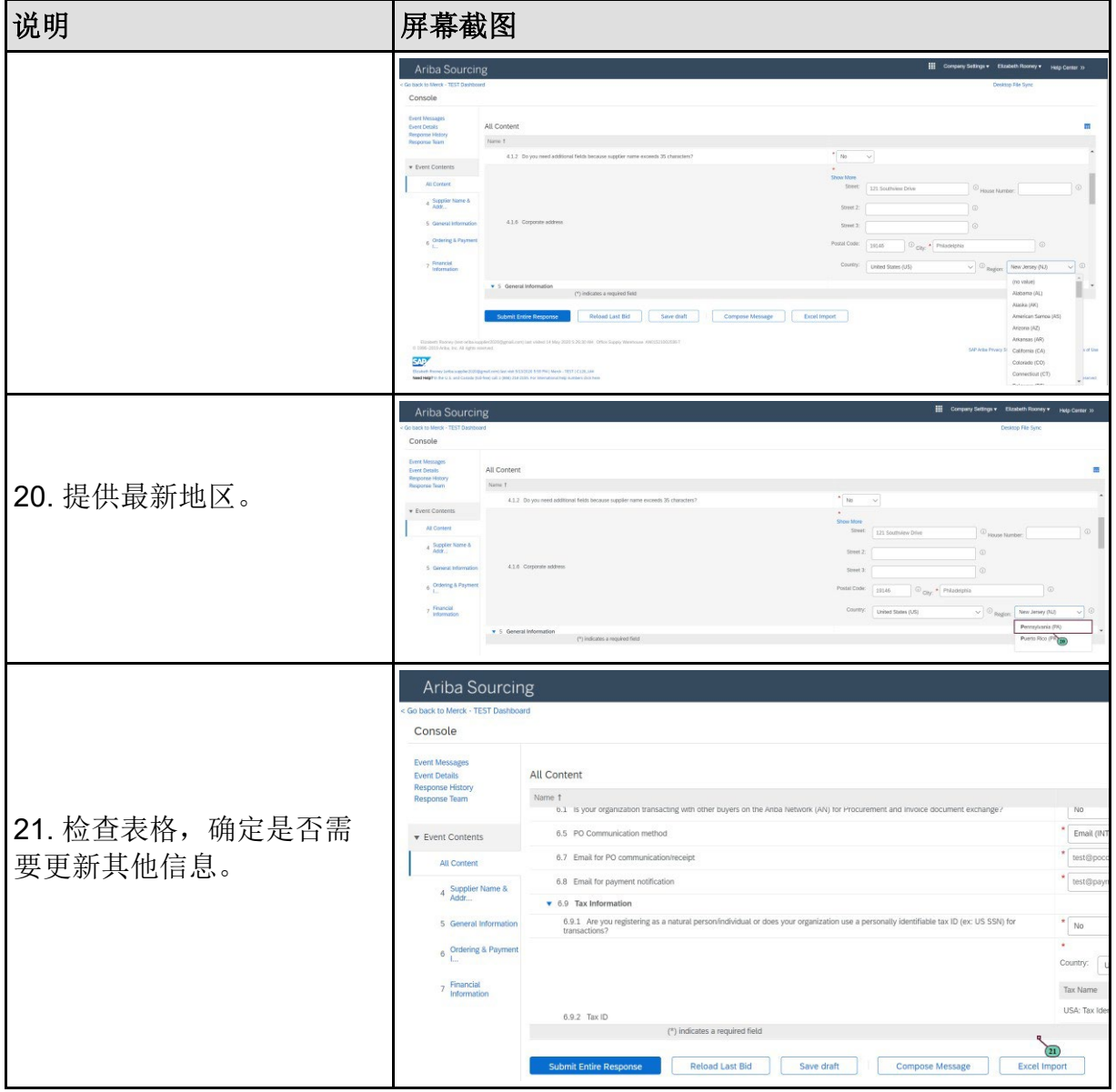

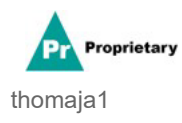

 $\mathcal{R}$ 供内部使用 **10** 

# **SLP —** 通**过 Ariba Network** 更新注册**问**卷

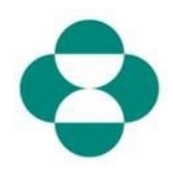

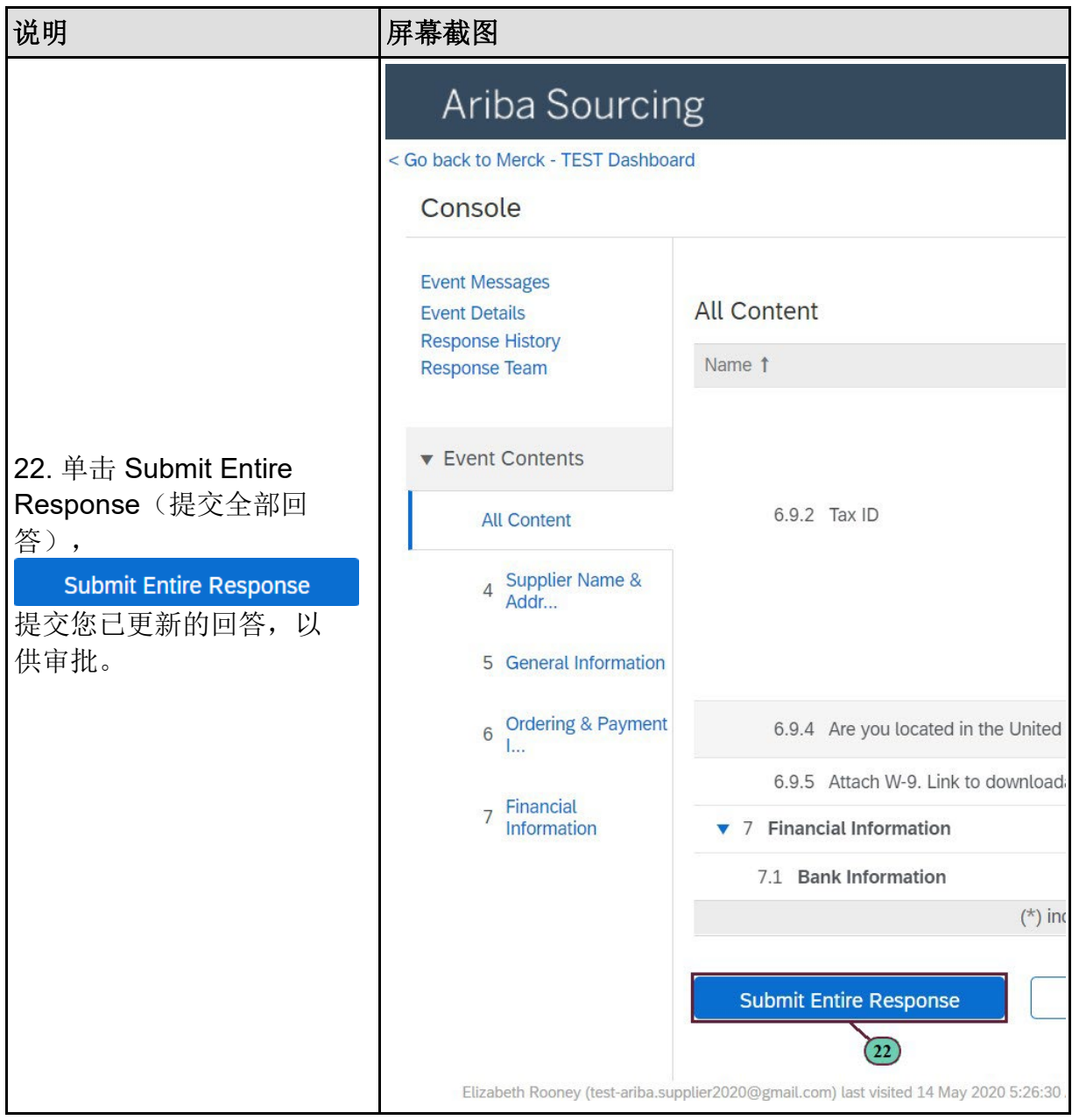

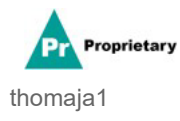

## **SLP —** 通**过 Ariba Network** 更新注册**问**卷

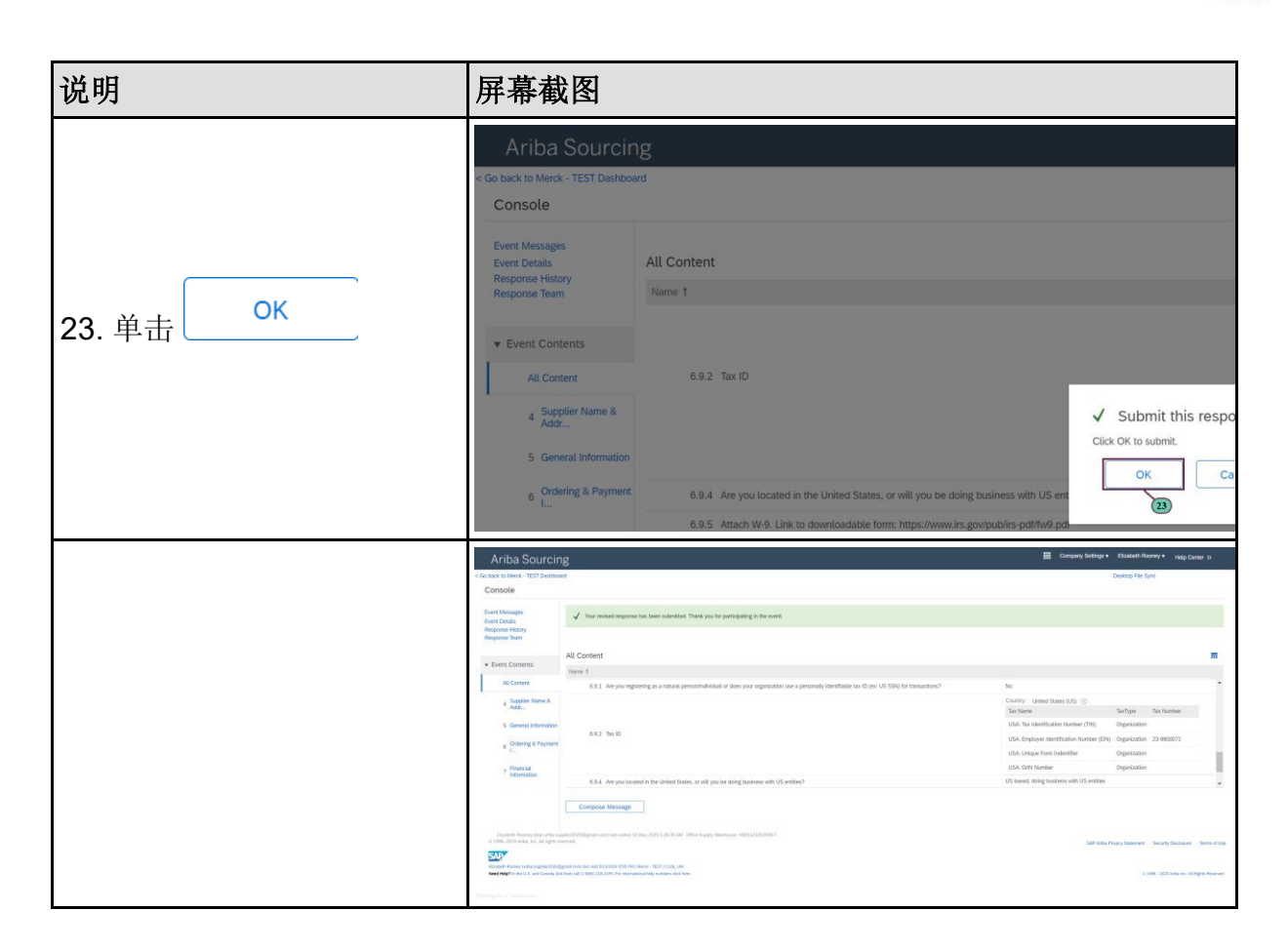

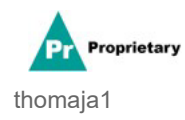

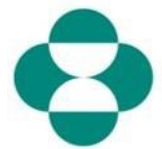